# Documentation

HiPath 8000 OpenStage 60/80

**Quick Reference Guide** 

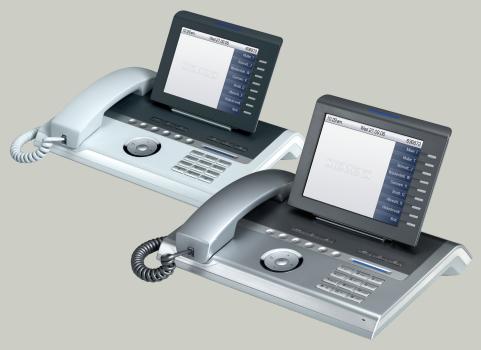

Communication for the open minded

Siemens Enterprise Communications www.siemens.com/open

**SIEMENS** 

# **Using Your Telephone**

#### **Function Keys and Audio Keys**

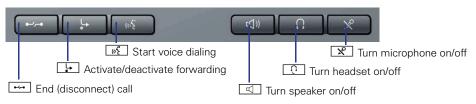

#### Mode keys and TouchSlider

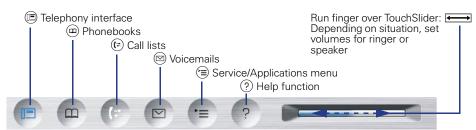

Shining blue: mode is active

Shining white:

for call lists: new entry in call list for voicemails: new voicemail

#### Touch guide

Scroll to end of list

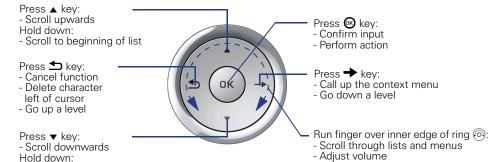

## Programmable sensor keys on the display

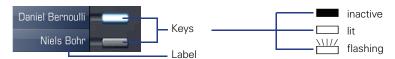

## **Display**

#### Components

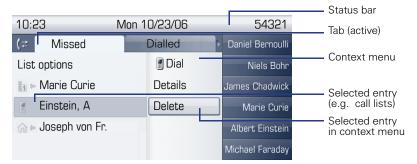

## **Entering Phone Numbers and Text**

#### Keypad

In situations where text entry is possible, you can use the dial keys to enter text, punctuation and special characters. To do this, press the numerical keys repeatedly.

Extra asterisk and pound key functions:

| Key | Function during text input                       | Function when held down   |
|-----|--------------------------------------------------|---------------------------|
| ₩ ₽ | Write special characters                         | Deactivate the ring tone. |
| #=  | Switch between upper/lower case and digit entry. | Activate telephone lock.  |

### **Display keyboard**

Depending on the context, the display keyboard is displayed with different elements.

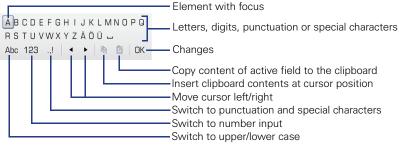

Using the display keyboard:

- (a) Shift focus to other element
- → Shift focus to "OK"
- Select element

# **Important Operating Procedures**

Enter text or number

Replace handset

♦ Select entry

Conduct call

→ Open context menu

Ring tone/call waiting tone

Next step in procedure

## In Idle State

## Answering a call with the handset

70

## Answering a call in speakerphone mode

## Rejecting a call

## **Deflecting a call**

ightcap 
ightharpoonup 
ightharpoonup 
ightharpoonup 
ightharpoonup 
ightharpoonup 
ightharpoonup 
ightharpoonup 
ightharpoonup 
ightharpoonup 
ightharpoonup 
ightharpoonup 
ightharpoonup 
ightharpoonup 
ightharpoonup 
ightharpoonup 
ightharpoonup 
ightharpoonup 
ightharpoonup 
ightharpoonup 
ightharpoonup 
ightharpoonup 
ightharpoonup 
ightharpoonup 
ightharpoonup 
ightharpoonup 
ightharpoonup 
ightharpoonup 
ightharpoonup 
ightharpoonup 
ightharpoonup 
ightharpoonup 
ightharpoonup 
ightharpoonup 
ightharpoonup 
ightharpoonup 
ightharpoonup 
ightharpoonup 
ightharpoonup 
ightharpoonup 
ightharpoonup 
ightharpoonup 
ightharpoonup 
ightharpoonup 
ightharpoonup 
ightharpoonup 
ightharpoonup 
ightharpoonup 
ightharpoonup 
ightharpoonup 
ightharpoonup 
ightharpoonup 
ightharpoonup 
ightharpoonup 
ightharpoonup 
ightharpoonup 
ightharpoonup 
ightharpoonup 
ightharpoonup 
ightharpoonup 
ightharpoonup 
ightharpoonup 
ightharpoonup 
ightharpoonup 
ightharpoonup 
ightharpoonup 
ightharpoonup 
ightharpoonup 
ightharpoonup 
ightharpoonup 
ightharpoonup 
ightharpoonup 
ightharpoonup 
ightharpoonup 
ightharpoonup 
ightharpoonup 
ightharpoonup 
ightharpoonup 
ightharpoonup 
ightharpoonup 
ightharpoonup 
ightharpoonup 
ightharpoonup 
ightharpoonup 
ightharpoonup 
ightharpoonup 
ightharpoonup 
ightharpoonup 
ightharpoonup 
ightharpoonup 
ightharpoonup 
ightharpoonup 
ightharpoonup 
ightharpoonup 
ightharpoonup 
ightharpoonup 
ightharpoonup 
ightharpoonup 
ightharpoonup 
ightharpoonup 
ightharpoonup 
ightharpoonup 
ightharpoonup 
ightharpoonup 
ightharpoonup 
ightharpoonup 
ightharpoonup 
ightharpoonup 
ightharpoonup 
ightharpoonup 
ightharpoonup 
ightharpoonup 
ightharpoonup 
ightharpoonup 
ightharpoonup 
ightharpoonup 
ightharpoonup 
ightharpoonup 
ightharpoonup 
ightharpoonup 
ightharpoonup 
ightharpoonup 
ightharpoonup 
ightharpoonup 
ightharpoonup 
ightharpoonup 
ightharpoonup 
ightharpoonup 
ightharpoonup 
ightharpoonup 
ightharpoonup 
ightharpoonup 
ightharpoonup 
ightharpoonup 
ightharpoonup 
ightharpoonup 
ightharpo

## Dialing from the caller list

(#) ("Missed" tab, press repeatedly for "Dialled", "Received", "Forwarded")

## **Activating callback**

destination phone number 🚱  $\triangleright$  if no answer or busy: 🔷 "Call back" 🚳

## Saving a phone number to a key

Hold down programmable key ▷ ♦ "Normal" or "Shifted" ▷ ♦ "Selected dialling" ❷ ▷ ♦ "Label" ❸ ▷ ₩ Enter name, e.g. Peter ▷ ♦ "Setting" ❸

Description of the property of the property of the pr

## Dialing a saved number

saved phone number >

# 

#### Turning call forwarding on/off for all calls

Saving a function to a key

L.

## **During Calls with a Party A**

## Switching to speakerphone mode

Hold down  $\square$   $\triangleright \longrightarrow$  (US only:  $\square$   $\triangleright \longrightarrow$ )

#### Consultation

→ ▷ "Consultation" ❷ ▷ █ phone number for party B ❷ ▷ ❖ party B ▷ → ▷ "Disconnect & return" ❸ ▷ ❖ party A

#### **Accepting call waiting**

#### **Deflect call on call waiting**

☐ Call waiting tone > ♦ "Deflect" 🔞 > 👖 phone number for party B 🔞 > 🛶 party A

#### Start conference

→ □ "Consultation" 🔞 □ 📑 phone number for party B 🚳 □ 🚅 party B □ → □ Conference 🔞 □ 💽 party A and B

#### Start conference on call waiting

☐ Call waiting tone ▷ ♦ "Accept" 🚳 ▷ 🛂 party B ▷ → ▷ ♦ "Conference" 🔞 ▷ 🗣 party A and B

## Blind transfer to party B

→  $\triangleright$  \$ "Consultation"  $\otimes$   $\triangleright$   $\blacksquare$  destination phone number  $\otimes$   $\triangleright$   $\spadesuit$ 

#### **Transfer after consultation**

ightharpoonup "Consultation" ightharpoonup phone number for party B ightharpoonup party B ightharpoonup

Reference No.: A31003-S2000-U111-1-7619

# Communication for the open minded

Siemens Enterprise Communications www.siemens.com/open

© Siemens Enterprise Communications GmbH & Co. KG Hofmannstr. 51, D-81359 München

The information provided in this document contains merely general descriptions or characteristics of performance which in case of actual use do not always apply as described or which may change as a result of further development of the products. An obligation to provide the respective characteristics shall only exist if expressly agreed in the terms of contract. Subject to availability. Right of modification reserved. The trademarks used are owned by Siemens Enterprise Communications GmbH & Co. KG or their respective owners.